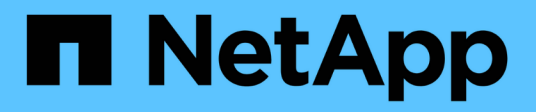

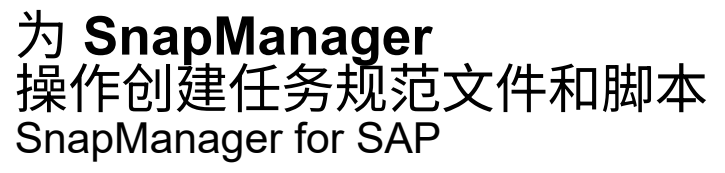

NetApp April 19, 2024

This PDF was generated from https://docs.netapp.com/zh-cn/snapmanager-sap/windows/conceptoperations-in-task-scripts.html on April 19, 2024. Always check docs.netapp.com for the latest.

# 目录

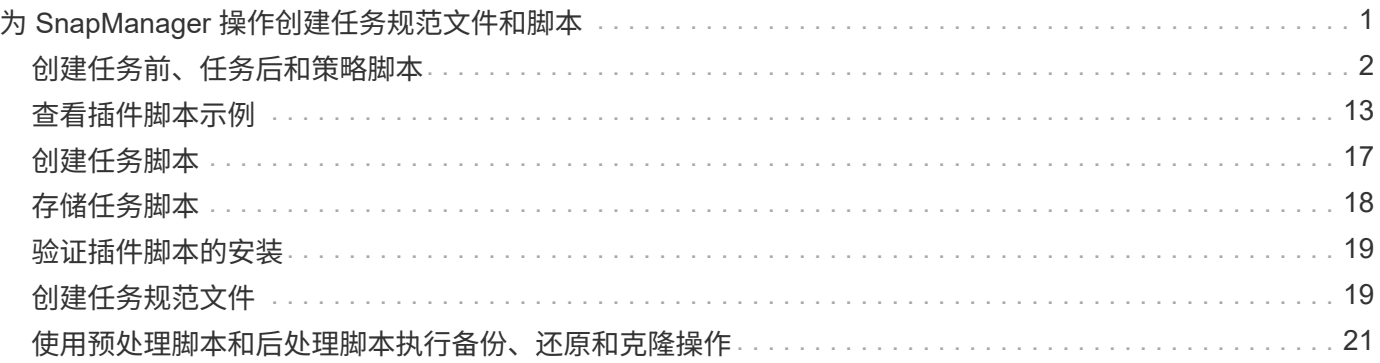

# <span id="page-2-0"></span>为 **SnapManager** 操作创建任务规范文件和脚本

SnapManager for SAP使用任务规范可扩展标记语言(Extensible Markup Language 、XML)文件、该文件指示备份、还原和克隆操作的任务前和任务后。您可以在 XML 文件 中为备份,还原和克隆操作前后要执行的任务添加任务前脚本和任务后脚本名称。

在 SnapManager (3.1 或更早版本)中,只能对克隆操作运行任务前和任务后脚本。在适用于SAP 的SnapManager (3.2或更高版本)中、您可以为备份、还原和克隆操作运行任务前和任务后脚本。

在 SnapManager ( 3.1 或更早版本)中,任务规范部分是克隆规范 XML 文件的一部分。在SnapManager 3.2 for SAP中、任务规范部分是一个单独的XML文件。

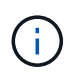

:

SnapManager 3.3 或更高版本不支持使用在 SnapManager 3.2 之前的版本中创建的克隆规范 XML 文件。

在适用于SAP的SnapManager (3.2或更高版本)中、您必须确保满足以下条件才能成功执行SnapManager 操作

- 对于备份和还原操作,请使用任务规范 XML 文件。
- 对于克隆操作,请提供两个规范文件:一个克隆规范 XML 文件和一个任务规范 XML 文件。

如果要启用任务前或任务后活动,您可以选择添加任务规范 XML 文件。

您可以使用 SnapManager 图形用户界面( GUI ),命令行界面( CLI )或文本编辑器创建任务规范文件。要 启用适当的编辑功能,您必须对文件使用 .xml 扩展名。您可能需要保存此文件,以便将来执行备份,还原和克 隆操作时使用它。

任务规范 XML 文件包括两个部分:

- 预任务部分包括可在备份,还原和克隆操作之前运行的脚本。
- 后任务部分包含可在备份,还原和克隆操作之后运行的脚本。

任务前和任务后部分中包含的值必须遵循以下准则:

• 任务名称:任务名称必须与脚本名称匹配、运行`plugin.sh -describe`命令时会显示该脚本名称。

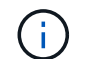

如果不匹配、则可能会收到以下错误消息:The file not found。

• 参数名称:参数的名称必须是可用作环境变量设置的字符串。

该字符串必须与自定义脚本中的参数名称匹配、该脚本会在运行`plugin.sh -describe`命令时显示。

您可以根据以下示例任务规范文件的结构创建规范文件:

```
<task-specification>
    <pre-tasks>
<task><name>name</name>
        <parameter>
             <name>name</name>
             <value>value</value>
          </parameter>
    \langle/task>
    </pre-tasks>
    <post-tasks>
    <task>  <name>name</name>
        <parameter>
           <name>name</name>
             <value>value</value>
          </parameter>
    \langle/task>
    </post-tasks>
</task-specification>
```
 $\left(\begin{smallmatrix} 1\ 1\end{smallmatrix}\right)$ 

任务规范 XML 文件不应包含任何策略。

在 SnapManager 图形用户界面中,您可以设置参数值并保存 XML 文件。您可以使用备份创建向导,还原或恢 复向导以及克隆创建向导的任务启用页面加载现有任务规范 XML 文件,并将选定文件用于任务前或任务后活 动。

可以使用相同或不同的参数和值组合多次执行任务。例如,您可以使用 " 保存 " 任务保存多个文件。

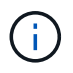

无论任务规范文件的文件扩展名如何, SnapManager 都会使用任务规范文件中提供的 XML 标记 来执行备份,还原和克隆操作的预处理或后处理活动。

# <span id="page-3-0"></span>创建任务前、任务后和策略脚本

使用 SnapManager 可以为预处理活动,后处理活动以及备份,还原和克隆操作的策略任 务创建脚本。您必须将脚本放置在正确的安装目录中,才能执行 SnapManager 操作的预 处理活动,后处理活动和策略任务。

### 关于此任务

• 预处理和任务后脚本内容 \*

所有脚本都必须包括以下内容:

• 特定操作(检查,描述和执行)

- (可选)预定义的环境变量
- 特定错误处理代码(返回代码( RC ))

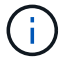

您必须包含正确的错误处理代码才能验证脚本。

可以将任务前脚本用于多种用途,例如,在 SnapManager 操作开始之前清理磁盘空间。例如,您还可以使用任 务后脚本来估计 SnapManager 是否有足够的磁盘空间来完成此操作。

• 策略任务脚本内容 \*

您可以执行策略脚本,而无需执行检查,描述和执行等特定操作。该脚本包含预定义的环境变量(可选)和特定 的错误处理代码。

策略脚本会在执行备份,还原和克隆操作之前执行。

• 支持的格式 \*

扩展名为 .cmd 的命令文件可用作预处理脚本和后处理脚本。

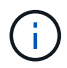

 $\left(\mathsf{i}\right)$ 

如果选择 shell 脚本文件,则 SnapManager 操作不会响应。要解决此问题,您必须在插件目录中 提供命令文件,然后重新执行 SnapManager 操作。

• 脚本安装目录 \*

脚本的安装目录会影响脚本的使用方式。您可以将脚本放置在目录中,并在执行备份,还原或克隆操作之前或之 后执行此脚本。您必须将脚本放置在表中指定的目录中,并在指定备份,还原或克隆操作时以可选方式使用该脚 本。

在使用脚本执行 SnapManager 操作之前,您必须确保 plugins 目录具有可执行权限。

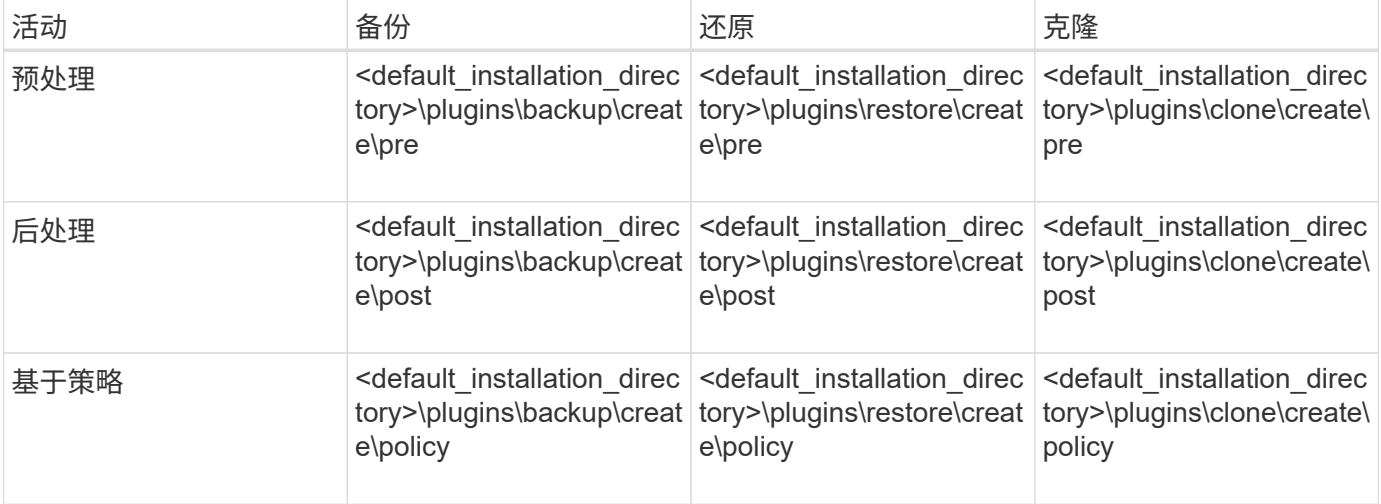

#### • 脚本位置示例 \*

以下是安装目录路径中可用的备份和克隆操作的任务前和任务后脚本示例:

• <default\_installation\_directory>\plugins\examples\backup\create\pre

- <default installation directory>\plugins\examples\backup\create\post
- <default installation directory>\plugins\examples\clone\create\pre
- <default\_installation\_directory>\plugins\examples\clone\create\post
- 可以在脚本中更改的内容 \*

如果要创建新脚本,则只能更改描述和执行操作。每个脚本都必须包含以下变量:context、timeout` 和`parameter。

您在脚本的描述功能中所述的变量必须在脚本开头声明。您可以在`parameter =()`中添加新参数值、然后使 用execute函数中的参数。

#### 示例脚本

下面是一个脚本示例,其中包含用户指定的返回代码,用于估算 SnapManager 主机中的空间:

```
@echo off
REM $Id:
//depot/prod/capstan/Rcapstan_ganges/src/plugins/windows/examples/clone/cr
eate/policy/validate sid.cmd#1 $
REM $Revision: #1 $ $Date: 2011/12/06 $
REM
REM
set /a EXIT=0
set name="Validate SID"
set description="Validate SID used on the target system"
set parameter=()
rem reserved system IDs
set INVALID_SIDS=("ADD" "ALL" "AND" "ANY" "ASC" "COM" "DBA" "END" "EPS"
"FOR" "GID" "IBM" "INT" "KEY" "LOG" "MON" "NIX" "NOT" "OFF" "OMS" "RAW"
"ROW" "SAP" "SET" "SGA" "SHG" "SID" "SQL" "SYS" "TMP" "UID" "USR" "VAR")
if /i "*1" == "-check" goto :check
if /i "%1" == "-execute" goto : execute
if /i "%1" == "-describe" goto :describe
:usage:
    echo usage: %0 "{ -check | -describe | -execute }"
      set /a EXIT=99
      goto :exit
:check
      set /a EXIT=0
      goto :exit
```

```
:describe
    echo SM_PI_NAME: %name%
    echo SM_PI_DESCRIPTION:%description%
      set /a EXIT=0
      goto :exit
:execute
      set /a EXIT=0
      rem SM_TARGET_SID must be set
    if "%SM TARGET SID%" == "" (
          set /a EXIT=4
          echo SM_TARGET_SID not set
          goto :exit
      )
      rem exactly three alphanumeric characters, with starting with a letter
    echo %SM_TARGET_SID% | findstr "\<[a-zA-Z][a-zA-Z0-9][a-zA-Z0-9]\>"
>nul
     if %ERRORLEVEL% == 1 (
          set /a EXIT=4
          echo SID is defined as a 3 digit value starting with a letter.
[%SM_TARGET_SID%] is not valid.
          goto :exit
      )
      rem not a SAP reserved SID
    echo %INVALID_SIDS% | findstr /i \"%SM_TARGET_SID%\" >nul
      if %ERRORLEVEL% == 0 (
          set /a EXIT=4
          echo SID [%SM_TARGET_SID%] is reserved by SAP
          goto :exit
    \lambda  goto :exit
:exit
     echo Command complete.
      exit /b %EXIT%
```
### 任务脚本中的操作

您创建的任务前或任务后脚本必须遵循适用于SAP的标准SnapManager 插件结构。

任务前和任务后脚本必须包括以下操作:

- 检查
- 描述
- 执行

如果未在任务前或任务后脚本中指定其中任一操作,则此脚本将无效。

对任务前或任务后脚本运行`smsap plugin check`命令时、这些脚本返回的状态显示错误(因为返回的状态值不是 零)。

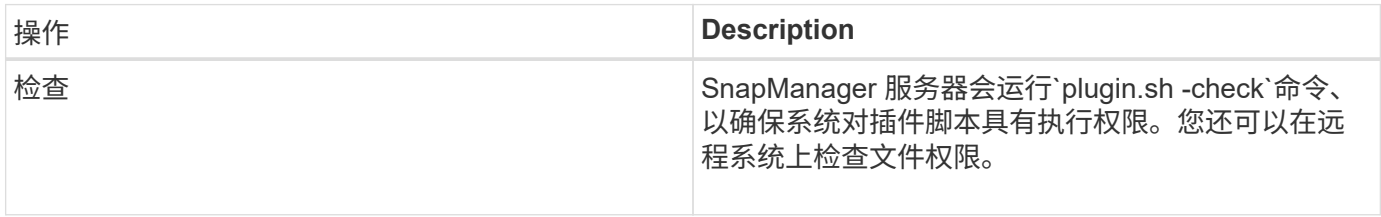

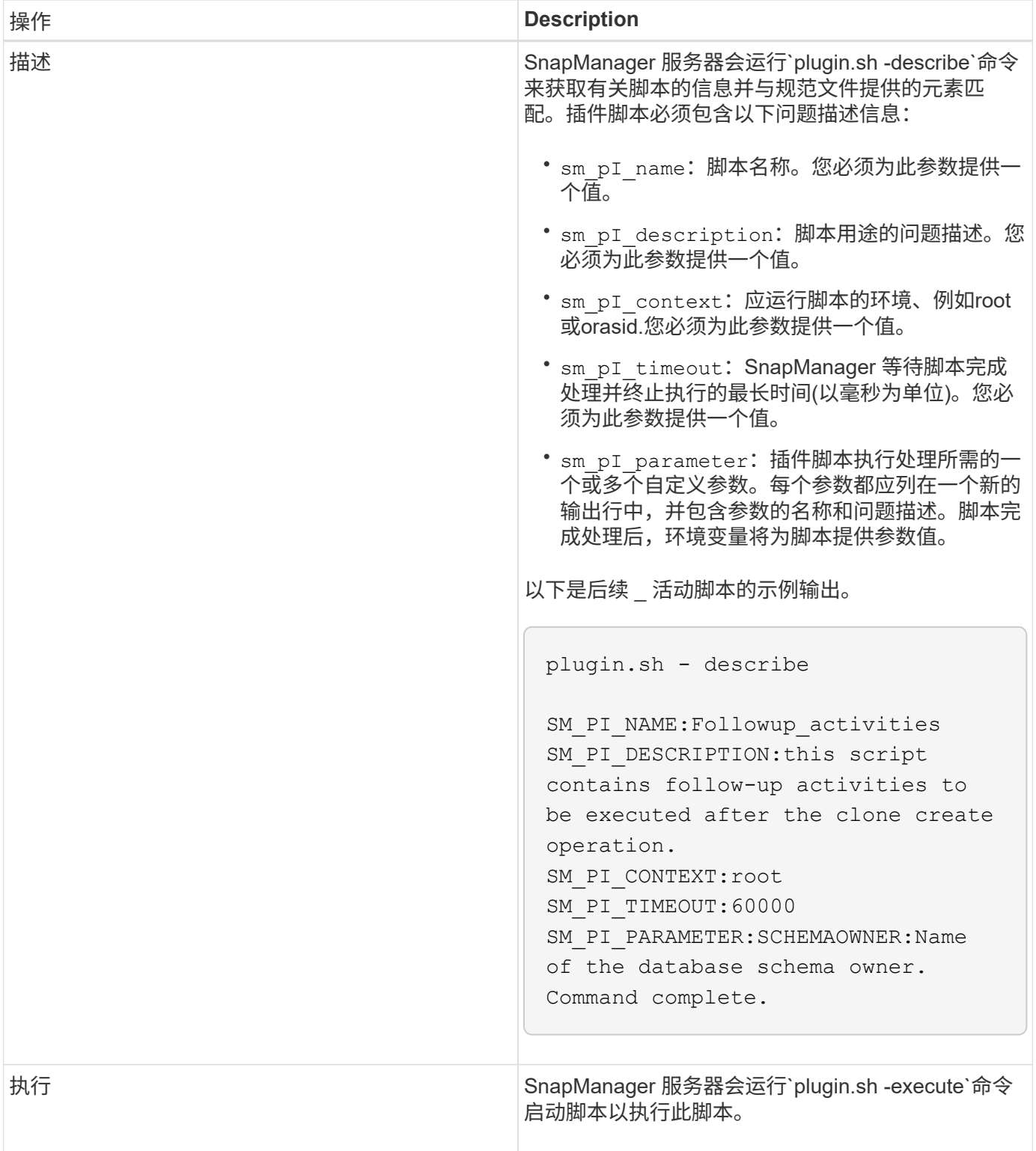

### 备份操作的任务脚本中可用的变量

SnapManager 以与正在执行的备份操作相关的环境变量的形式提供上下文信息。例如,您 的脚本可以检索原始主机的名称,保留策略的名称以及备份的标签。

下表列出了可在脚本中使用的环境变量:

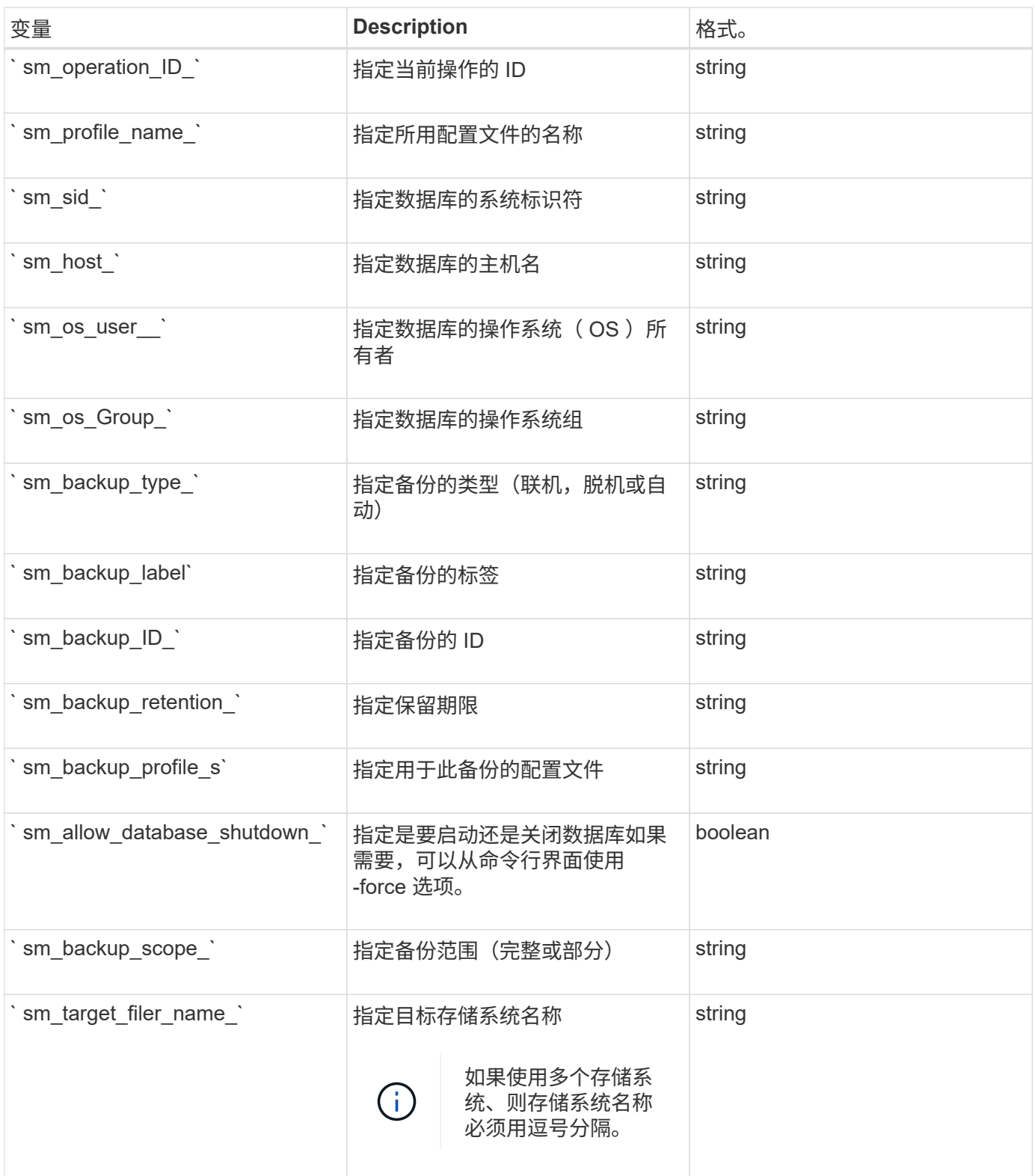

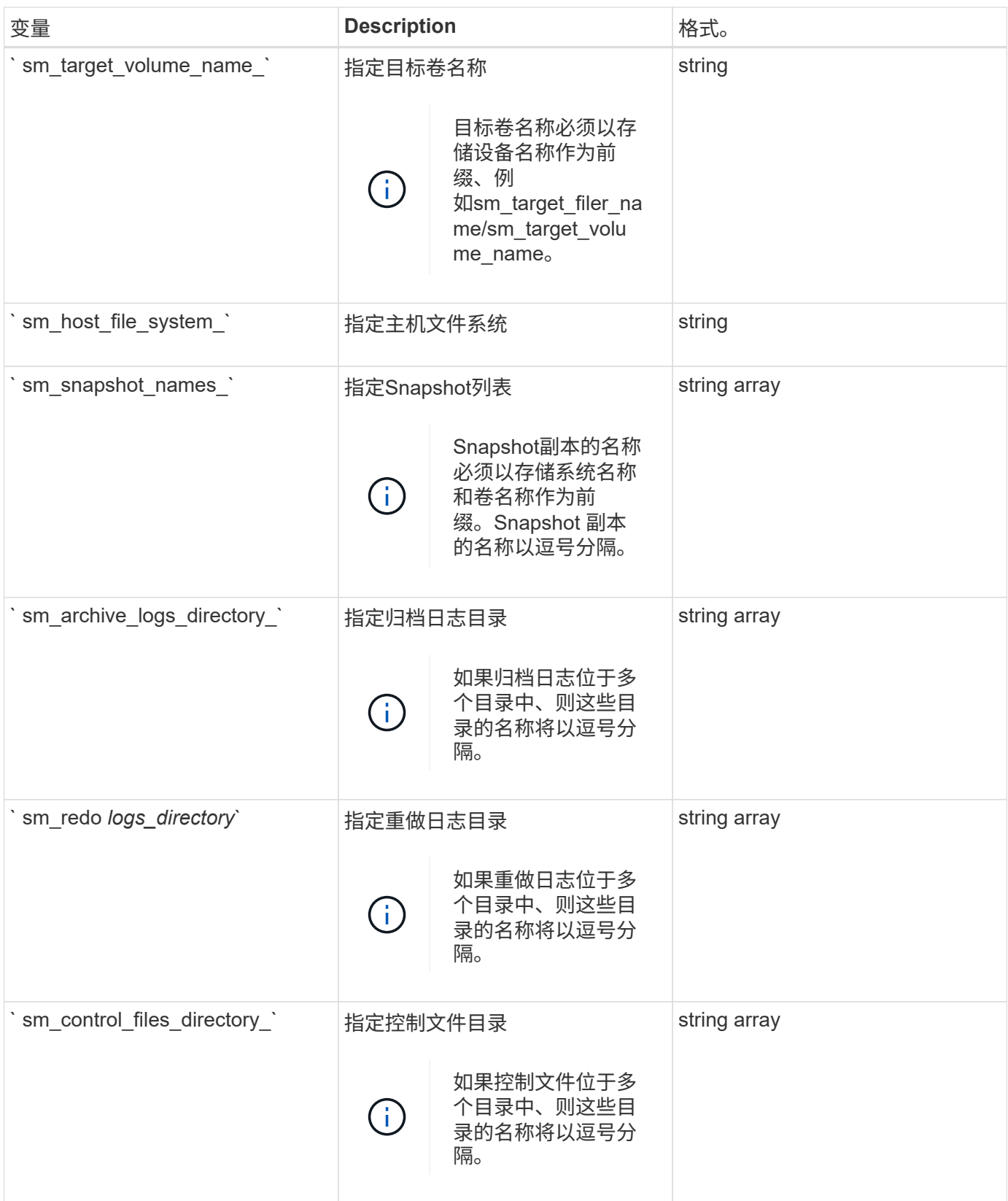

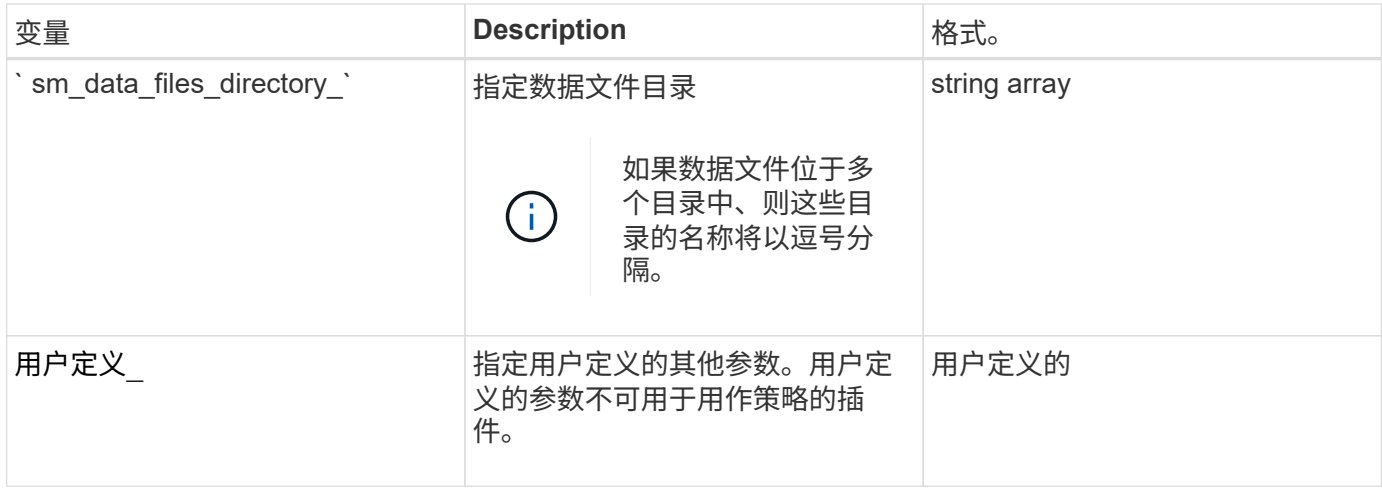

### 可用于还原操作的任务脚本中的变量

SnapManager 以与正在执行的还原操作相关的环境变量的形式提供上下文信息。例如,您 的脚本可以检索原始主机的名称以及所还原备份的标签。

下表列出了可在脚本中使用的环境变量:

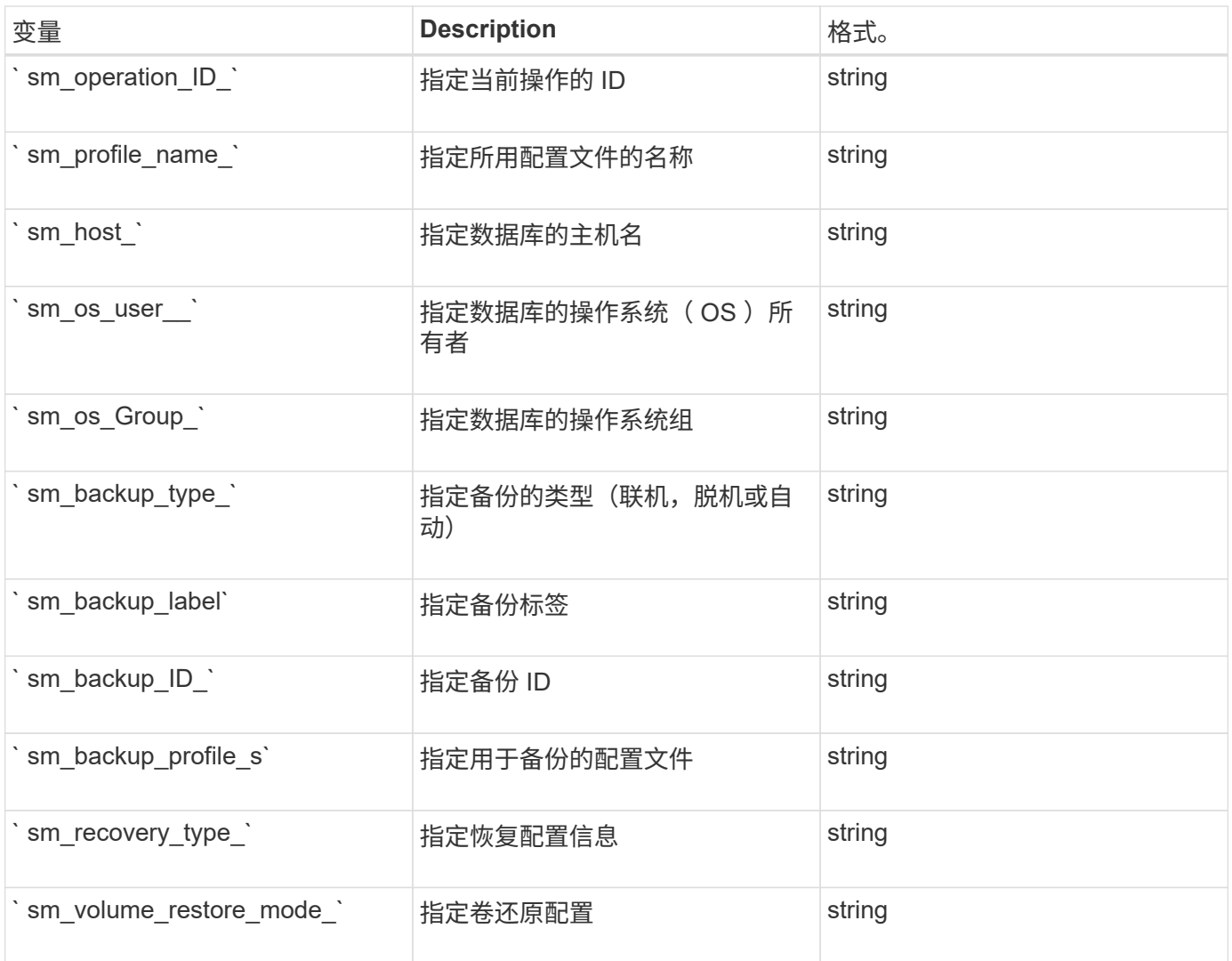

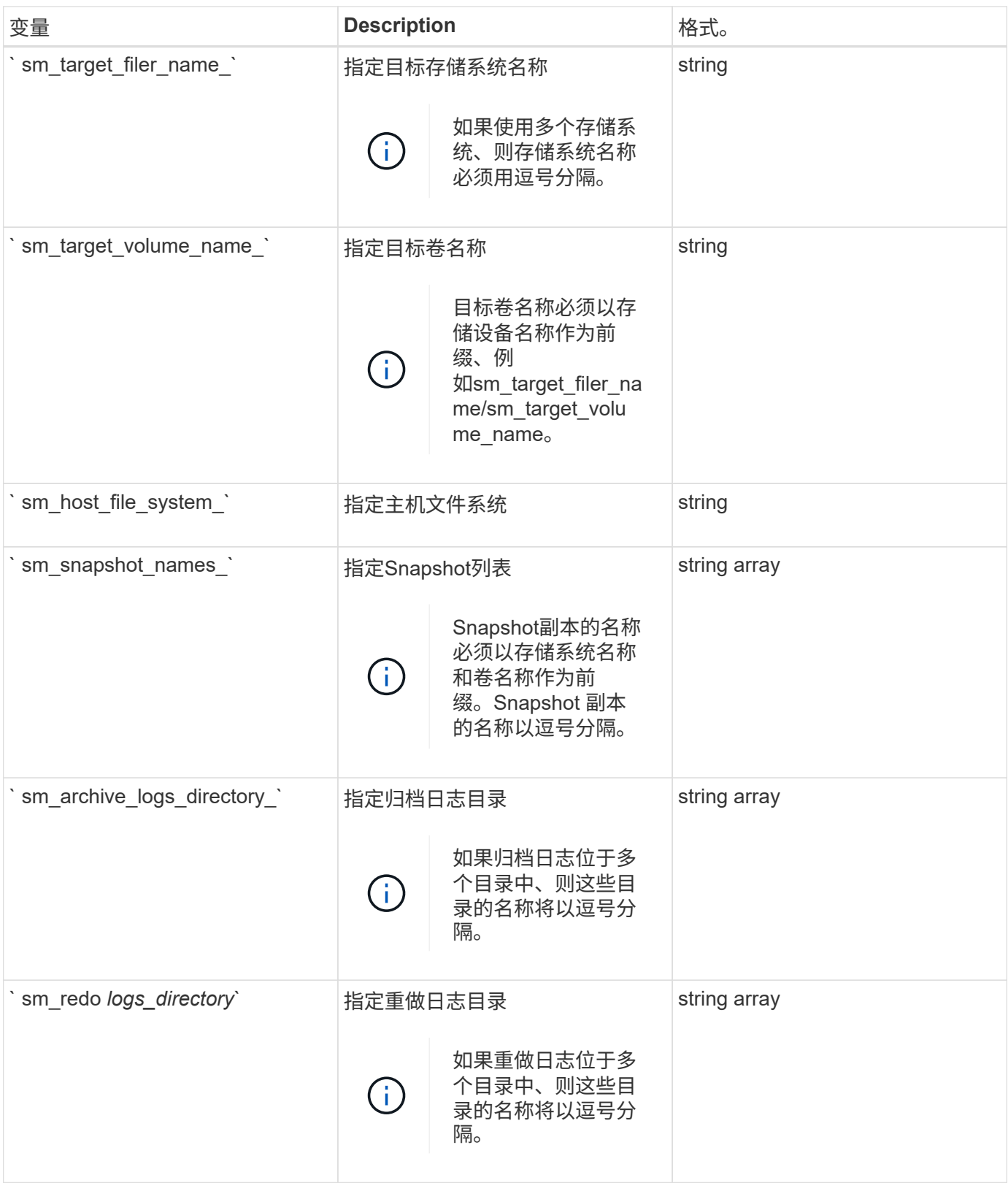

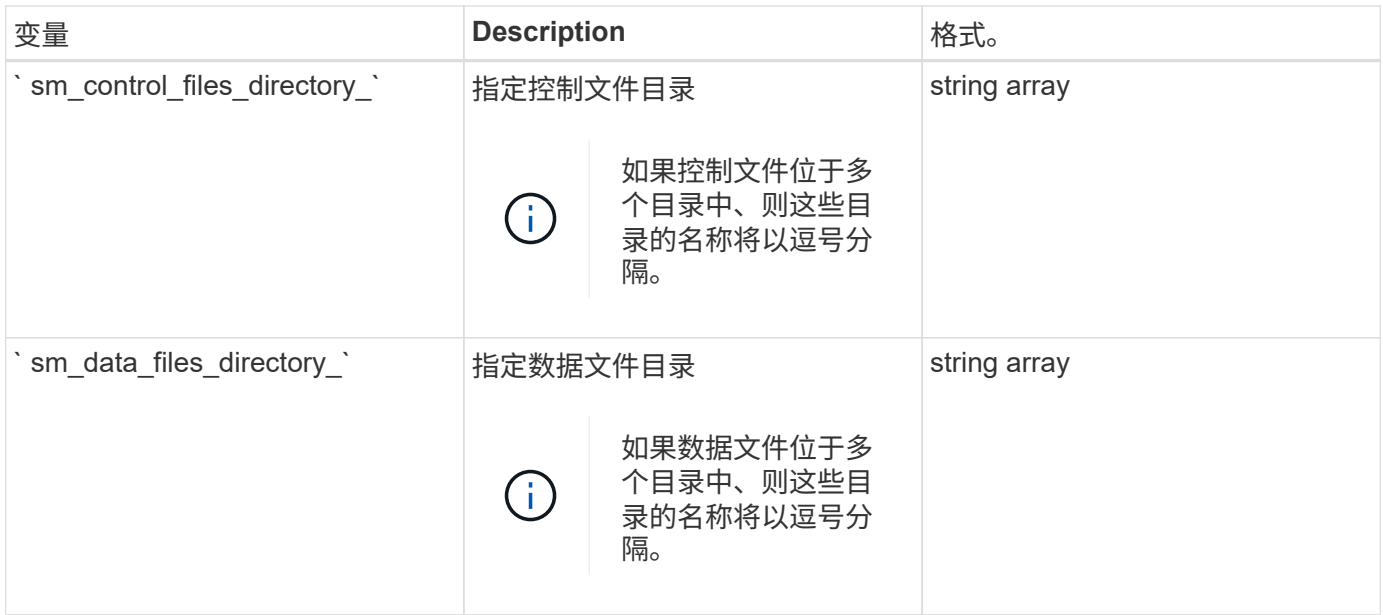

克隆操作的任务脚本中可用的变量

SnapManager 以与所执行的克隆操作相关的环境变量的形式提供上下文信息。例如,您的 脚本可以检索原始主机的名称,克隆数据库的名称以及备份的标签。

下表列出了可在脚本中使用的环境变量:

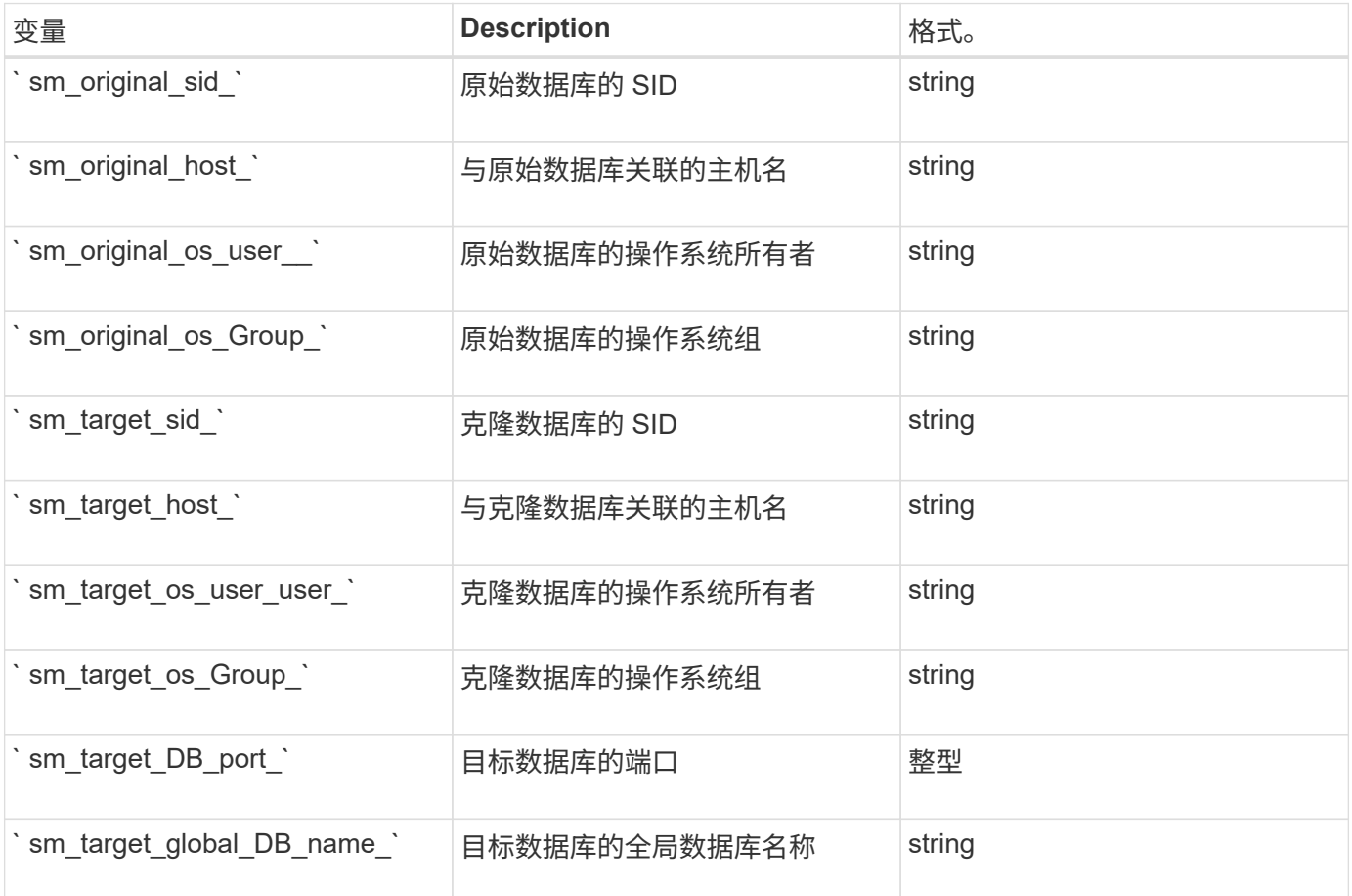

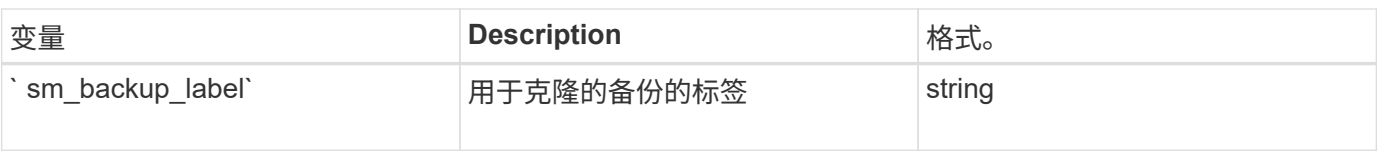

### 在自定义脚本中处理时出错

SnapManager 会根据特定返回代码处理自定义脚本。例如,如果自定义脚本返回值 0 , 1 , 2 或 3 ,则 SnapManager 将继续执行克隆过程。返回代码还会影响 SnapManager 处 理和返回脚本执行的标准输出的方式。

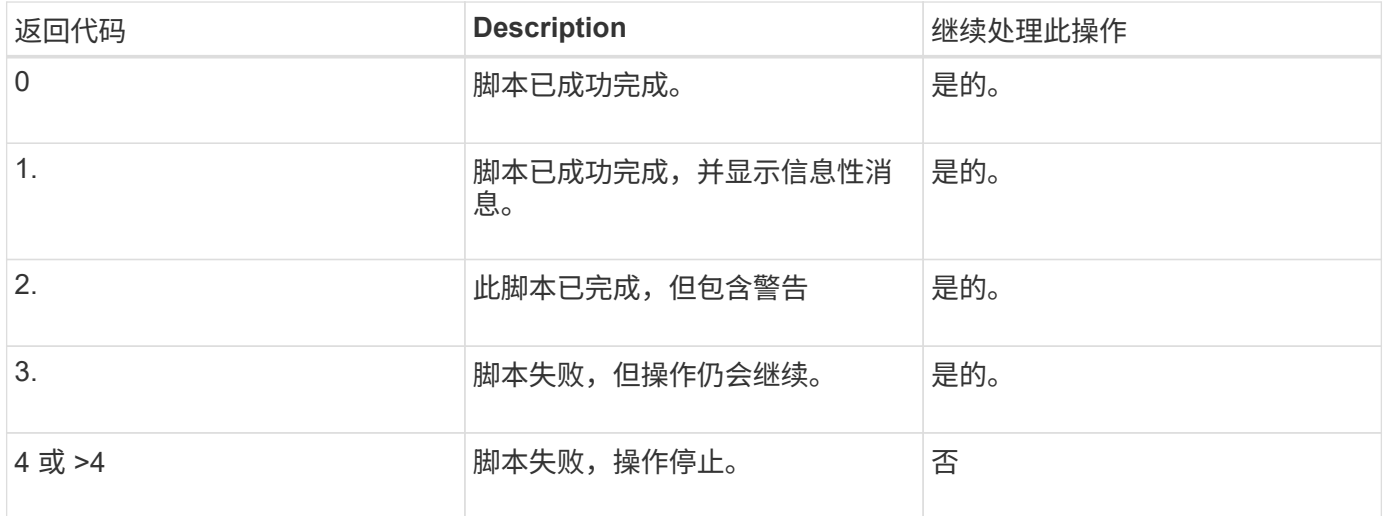

# <span id="page-14-0"></span>查看插件脚本示例

SnapManager 提供了一些脚本,您可以使用这些脚本作为示例来创建自己的脚本,也可以 作为自定义脚本的基础。

### 关于此任务

您可以在以下位置找到插件脚本示例:

- <default\_install\_directory>\plugins\examples\backup\create
- <default\_install\_directory>\plugins\examples\clone\create
- <default\_install\_directory>\plugins\windows\examples\backup\create\post

包含示例插件脚本的目录包含以下子目录:

- policy:包含配置后始终在克隆操作上运行的脚本。
- PRE:包含配置后在克隆操作之前运行的脚本。
- POST:包含配置后在克隆操作之后运行的脚本。

#### 下表介绍了示例脚本:

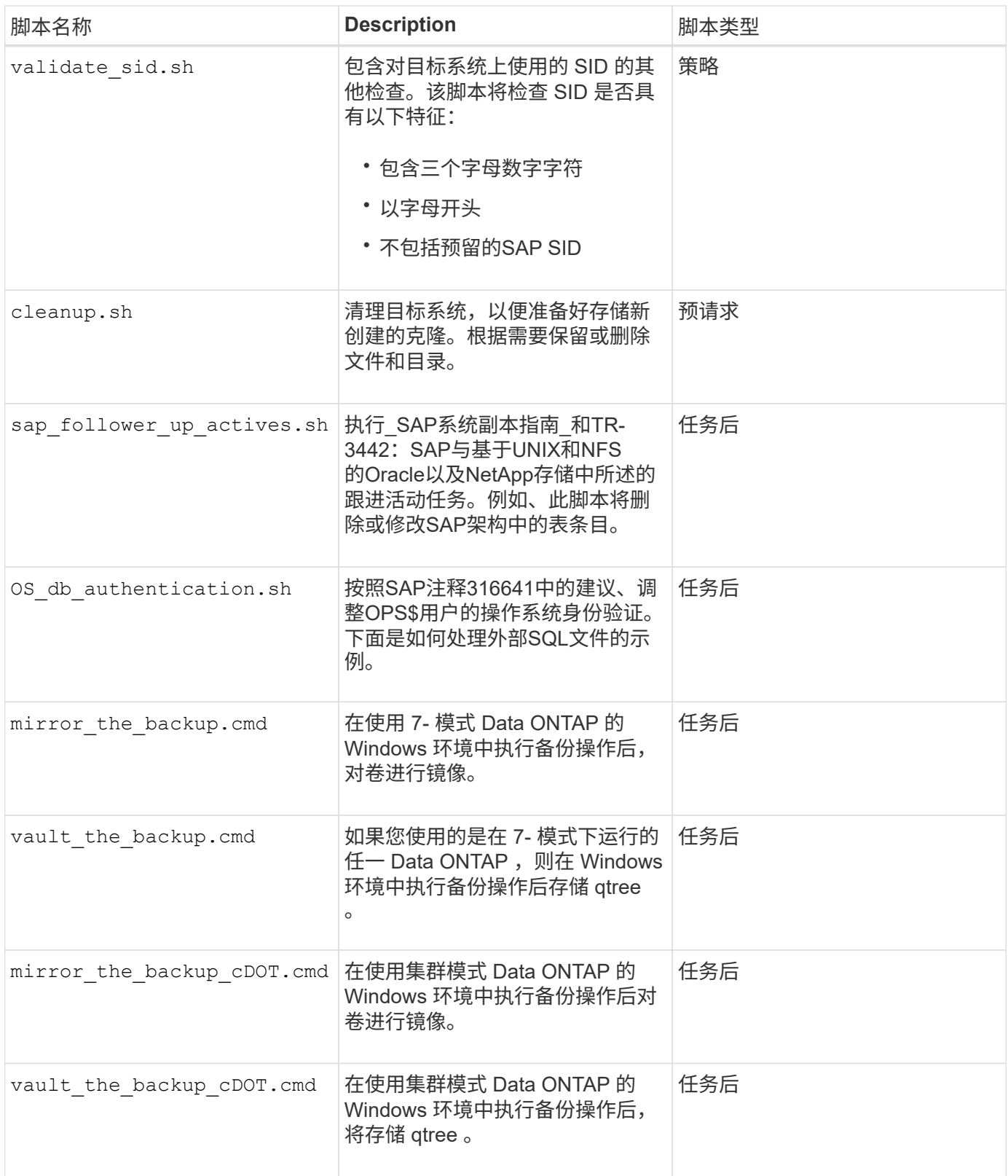

默认情况下,随 SnapManager 提供的脚本使用 bash shell 。在尝试运行任何示例脚本之前,您必须确保操作系 统上已安装对 bash shell 的支持。

步骤

1. 要验证是否正在使用bash shell、请在命令提示符处输入以下命令:

\* bash\*

如果未看到错误,则表示 bash shell 运行正常。

或者、您也可以在命令提示符处输入`which—bash`命令。

2. 在以下目录中找到此脚本:

<installdir>\plugins\examples\clone\create

3. 在 vi 等脚本编辑器中打开此脚本。

#### 示例脚本

以下示例自定义脚本将验证数据库 SID 名称,并防止克隆的数据库中使用无效名称。它包括三个操作(检查, 描述和执行),这些操作是在运行脚本后调用的。该脚本还包括错误消息处理,代码为 0 , 4 和 >4 。

```
@echo off
REM $Id:
//depot/prod/capstan/Rcapstan_ganges/src/plugins/windows/examples/clone/cr
eate/policy/validate sid.cmd#1 $
REM $Revision: #1 $ $Date: 2011/12/06 $
REM
REM
set /a EXIT=0
set name="Validate SID"
set description="Validate SID used on the target system"
set parameter=()
rem reserved system IDs
set INVALID_SIDS=("ADD" "ALL" "AND" "ANY" "ASC" "COM" "DBA" "END" "EPS"
"FOR" "GID" "IBM" "INT" "KEY" "LOG" "MON" "NIX" "NOT" "OFF" "OMS" "RAW"
"ROW" "SAP" "SET" "SGA" "SHG" "SID" "SQL" "SYS" "TMP" "UID" "USR" "VAR")
if /i "*1" == "-check" goto :check
if /i "%1" == "-execute" goto :execute
if /i "%1" == "-describe" goto :describe
:usage:
    echo usage: %0 "{ -check | -describe | -execute }"
      set /a EXIT=99
      goto :exit
:check
      set /a EXIT=0
      goto :exit
```

```
:describe
    echo SM_PI_NAME: %name%
    echo SM_PI_DESCRIPTION:%description%
      set /a EXIT=0
      goto :exit
:execute
     set /a EXIT=0
      rem SM_TARGET_SID must be set
    if "%SM TARGET SID%" == "" (
          set /a EXIT=4
          echo SM_TARGET_SID not set
          goto :exit
      )
      rem exactly three alphanumeric characters, with starting with a letter
   echo %SM_TARGET_SID% | findstr "\<[a-zA-Z][a-zA-Z0-9][a-zA-Z0-9]\>"
>nul
     if %ERRORLEVEL% == 1 (
          set /a EXIT=4
          echo SID is defined as a 3 digit value starting with a letter.
[%SM_TARGET_SID%] is not valid.
          goto :exit
      )
      rem not a SAP reserved SID
    echo %INVALID_SIDS% | findstr /i \"%SM_TARGET_SID%\" >nul
      if %ERRORLEVEL% == 0 (
          set /a EXIT=4
          echo SID [%SM_TARGET_SID%] is reserved by SAP
          goto :exit
    \lambda  goto :exit
:exit
     echo Command complete.
      exit /b %EXIT%
```
["](http://media.netapp.com/documents/tr-3442.pdf)[基](http://media.netapp.com/documents/tr-3442.pdf)[于](http://media.netapp.com/documents/tr-3442.pdf)[UNIX](http://media.netapp.com/documents/tr-3442.pdf)[和](http://media.netapp.com/documents/tr-3442.pdf)[NFS](http://media.netapp.com/documents/tr-3442.pdf)[以及](http://media.netapp.com/documents/tr-3442.pdf)[NetApp](http://media.netapp.com/documents/tr-3442.pdf)[存](http://media.netapp.com/documents/tr-3442.pdf)[储](http://media.netapp.com/documents/tr-3442.pdf)[的](http://media.netapp.com/documents/tr-3442.pdf)[SAP](http://media.netapp.com/documents/tr-3442.pdf)[与](http://media.netapp.com/documents/tr-3442.pdf)[Oracle](http://media.netapp.com/documents/tr-3442.pdf)[:](http://media.netapp.com/documents/tr-3442.pdf) [TR-3442"](http://media.netapp.com/documents/tr-3442.pdf)

# <span id="page-18-0"></span>创建任务脚本

您可以为备份,还原和克隆操作创建任务前,任务后和策略任务脚本,编写脚本并在参数 中包含预定义的环境变量。您可以创建一个新脚本,也可以修改其中一个 SnapManager 示例脚本。

您需要的内容

开始创建脚本之前,请确保:

- 您必须以特定方式对脚本进行结构调整,才能在 SnapManager 操作环境中运行该脚本。
- 您必须根据预期操作,可用输入参数和返回代码约定创建脚本。
- 您必须包含日志消息并将这些消息重定向到用户定义的日志文件。

步骤

1. 通过自定义示例脚本创建任务脚本。

执行以下操作:

a. 在以下安装目录中找到一个示例脚本:

<default\_install\_directory>\plugins\examples\backup\create

<default\_install\_directory>\plugins\examples\clone\create

- a. 在脚本编辑器中打开脚本。
- b. 使用其他名称保存此脚本。
- 2. 根据需要修改函数,变量和参数。
- 3. 将此脚本保存在以下目录之一:
	- 备份操作脚本 \*
		- "<default\_install\_directory>\plugins\backup\create\pre: 在执行备份操作之前执行此脚本。指定备份 创建时也可以选择使用它。
		- "<default\_install\_directory>\plugins\backup\create\post : 在执行备份操作后执行此脚本。指定备份 创建时也可以选择使用它。
		- <default\_install\_directory>\plugins\backup\create\policy :始终在执行备份操作之前执行脚 本。SnapManager 始终对存储库中的所有备份使用此脚本。

◦ 还原操作脚本 \*

- "<default\_install\_directory>\plugins\restore\create\pre : 在执行备份操作之前执行此脚本。指定备份 创建时也可以选择使用它。
- <default\_install\_directory>\plugins\restore\create\post : 在执行备份操作后执行此脚本。指定备份 创建时也可以选择使用它。
- <default\_install\_directory>\plugins\restore\create\policy :始终在执行备份操作之前执行脚 本。SnapManager 始终对存储库中的所有备份使用此脚本。

◦ 克隆操作脚本 \*

- <default\_install\_directory>\plugins\clone\create\pre : 在执行备份操作之前执行此脚本。指定备份创 建时也可以选择使用它。
- <default\_install\_directory>\plugins\clone\create\post :在执行备份操作后执行此脚本。指定备份创 建时也可以选择使用它。
- <default\_install\_directory>\plugins\clone\create\policy :始终在执行备份操作之前执行脚 本。SnapManager 始终对存储库中的所有备份使用此脚本。

# <span id="page-19-0"></span>存储任务脚本

您必须将任务前,任务后和策略任务脚本存储在要创建备份或克隆的目标服务器上的指定 目录中。对于还原操作,必须将脚本放置在要还原备份的目标服务器上的指定目录中。

步骤

1. 创建脚本。

2. 将此脚本保存在以下位置之一:

◦ 用于备份操作 \*

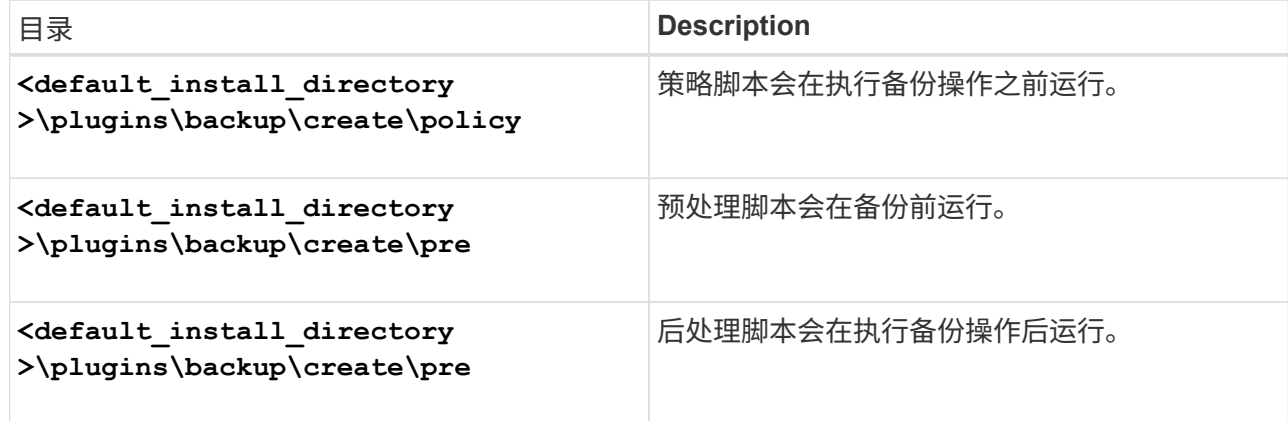

◦ 用于还原操作 \*

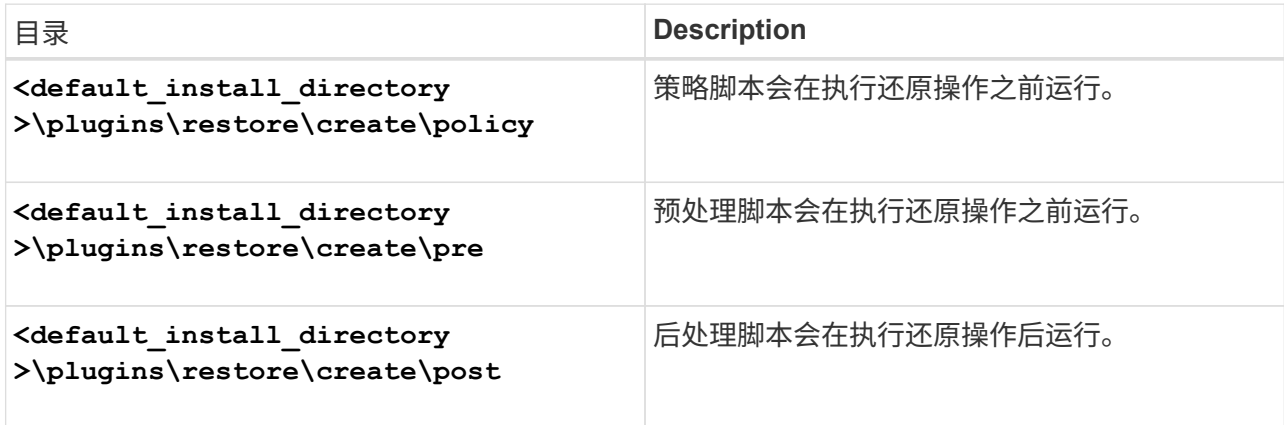

◦ 用于克隆操作 \*

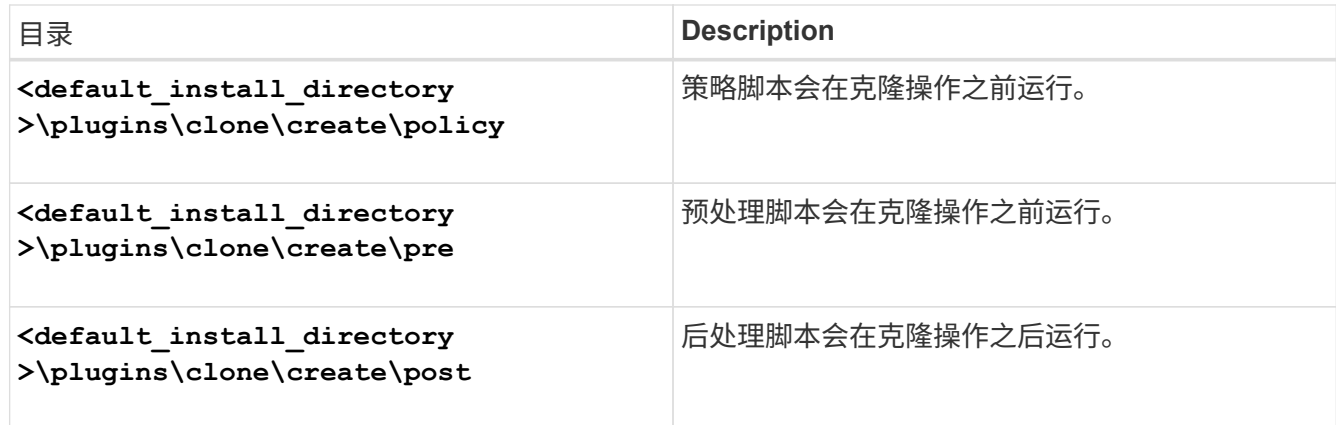

### <span id="page-20-0"></span>验证插件脚本的安装

通过 SnapManager ,您可以安装和使用自定义脚本执行各种操作。SnapManager 提供了 用于备份,还原和克隆操作的插件,您可以使用这些插件在备份,还原和克隆操作前后自 动执行自定义脚本。

步骤

1. 输入以下命令:

```
* smsap plugin check -osaccount os db user name*
```
如果不提供 -osaccount 选项,则会为管理员而不是指定的用户验证插件脚本安装。

◦ 示例 \*

以下输出指示已成功安装 policy1 , pre-plugin1 和 pre-plugin2 脚本。但是,后插件 1 脚本无法运行。

```
  smsap plugin check
Checking plugin directory structure ...
<installdir>\plugins\clone\policy
     OK: 'policy1' is executable
<installdir>\plugins\clone\pre
     OK: 'pre-plugin1' is executable and returned status 0
     OK: 'pre-plugin2' is executable and returned status 0
<installdir>\plugins\clone\post
     ERROR: 'post-plugin1' is executable and returned status 3
Command complete.
```
# <span id="page-20-1"></span>创建任务规范文件

您可以使用图形用户界面( GUI ), 命令行界面( CLI )或文本编辑器创建任务规范文

件。这些文件用于对备份,还原或克隆操作执行预处理或后处理活动。

步骤

1. 使用 GUI , CLI 或文本编辑器创建任务规范文件。

◦ 示例 \*

您可以根据以下示例任务规范文件的结构创建规范文件:

```
<task-specification>
    <pre-tasks>
                    <task>
      <name>name</name>
        <parameter>
             <name>name</name>
           <value>value</value>
         </parameter>
    \langle/task>
    </pre-tasks>
    <post-tasks>
    <task><name>name</name>
        <parameter>
           <name>name</name>
             <value>value</value>
         </parameter>
    \langle/task>
    </post-tasks>
</task-specification>
```
2. 输入脚本名称。

3. 输入参数名称以及分配给参数的值。

4. 将 XML 文件保存在正确的安装目录中。

任务规范示例

```
  <task-specification>
      <pre-tasks>
        <task>
           <name>clone cleanup</name>
           <description>pre tasks for cleaning up the target
system</description>
         \langle/task>
      </pre-tasks>
      <post-tasks>
        <task>
           <name>SystemCopy follow-up activities</name>
           <description>SystemCopy follow-up activities</description>
           <parameter>
           <name>SCHEMAOWNER</name>
             <value>SAMSR3</value>
           </parameter>
      \langle/task>
        <task>
           <name>Oracle Users for OS based DB authentication</name>
           <description>Oracle Users for OS based DB
authentication</description>
           <parameter>
             <name>SCHEMAOWNER</name>
             <value>SAMSR3</value>
           </parameter>
           <parameter>
           <name>ORADBUSR_FILE</name>
<value\>E:\\mnt\\sam\\oradbusr.sql</value\>
           </parameter>
      \langle/task>
        </post-tasks>
    </task-specification>
```
# <span id="page-22-0"></span>使用预处理脚本和后处理脚本执行备份、还原和克隆操作

您可以在启动备份,还原或克隆操作时使用自己的脚本。SnapManager 会在备份创建向导 ,还原或恢复向导或克隆创建向导中显示一个任务启用页面,您可以在其中选择脚本并为 脚本所需的任何参数提供值。

您需要的内容

• 在正确的 SnapManager 安装位置安装插件脚本。

- 使用`smsap plugin check`命令验证是否已正确安装插件。
- 确保使用的是 bash shell 。

#### 关于此任务

在命令行界面( CLI )中, 列出脚本名称, 选择参数并设置值。

#### 步骤

1. 要验证是否正在使用bash shell、请在命令提示符处输入以下命令:

\* bash\*

或者、您也可以在提示符处输入`which -bash`命令、并使用命令输出作为脚本的start参数。

如果未看到错误,则 bash shell 运行正常。

2. 对于备份操作、请输入`-taskSpec`选项、并提供任务规范XML文件的绝对路径、以便在备份操作之前或之后 执行预处理或后处理活动:

\* smsap backup create -profile *profile name*  $\{-full \{-online \}-offline \|-auto\}$ -retain{-hourly *-weekly \_-monthly \_-unlimited*}*]*{*-verify]|*{*-data [-files \_files*[files]]]*-tablespaces \_-weekly \_ "-archivelogs "-label \_label*]"-comment *comment*]"-backup-dest *path1*、*path2*]]]-exclude-dest *path1*、*path2*]]]]-prunelogs{ -all |-untilssn月前{*-date untsn\_untsn\_sn\_*

如果备份插件操作失败,则仅显示插件名称和返回代码。插件脚本必须包含日志消息,并将这些消息重定向 到用户定义的日志文件。

3. 对于备份还原操作、请输入`-taskSpec`选项、并提供任务规范XML文件的绝对路径、以便在还原操作之前或 之后执行预处理或后处理活动:

``\* smsap backup restore -profile *profile\_name*{-label *<label→< ID>*}{-files *<files>*-tablesaces *<*表空间*> - complete -controlfiles*}*(-recover*{*-alllogsnologs)-*直到*\_<*文件

*\_<files>\_<tasketorespace><backup><tasket*><><><restasket\_><><><><><><>><><><>><>>><><><>>< >>>>><reverify><><><>

如果还原插件操作失败,则仅显示插件名称和返回代码。插件脚本必须包含日志消息,并将这些消息重定向 到用户定义的日志文件。

4. 对于克隆创建操作、请输入`-taskSpec`选项、并提供任务规范XML文件的绝对路径、以便在克隆操作之前或 之后执行预处理或后处理活动:

``\* smsap clone create -profile *profile\_name*{-backup-label *backup\_name-backup-id <backup-id>-current* }*-newsid \_new\_sid-clonspecial\_full\_path\_to\_clonspecfile*←reserve *<yes*、*no*、*comment>*

如果克隆插件操作失败,则仅显示插件名称和返回代码。插件脚本必须包含日志消息,并将这些消息重定向 到用户定义的日志文件。

使用任务规范 **XML** 文件创建备份的示例

```
smsap backup create -profile SALES1 -full -online -taskspec
sales1_taskspec.xml -force -verify
```
#### 版权信息

版权所有 © 2024 NetApp, Inc.。保留所有权利。中国印刷。未经版权所有者事先书面许可,本文档中受版权保 护的任何部分不得以任何形式或通过任何手段(图片、电子或机械方式,包括影印、录音、录像或存储在电子检 索系统中)进行复制。

从受版权保护的 NetApp 资料派生的软件受以下许可和免责声明的约束:

本软件由 NetApp 按"原样"提供,不含任何明示或暗示担保,包括但不限于适销性以及针对特定用途的适用性的 隐含担保,特此声明不承担任何责任。在任何情况下,对于因使用本软件而以任何方式造成的任何直接性、间接 性、偶然性、特殊性、惩罚性或后果性损失(包括但不限于购买替代商品或服务;使用、数据或利润方面的损失 ;或者业务中断),无论原因如何以及基于何种责任理论,无论出于合同、严格责任或侵权行为(包括疏忽或其 他行为),NetApp 均不承担责任,即使已被告知存在上述损失的可能性。

NetApp 保留在不另行通知的情况下随时对本文档所述的任何产品进行更改的权利。除非 NetApp 以书面形式明 确同意,否则 NetApp 不承担因使用本文档所述产品而产生的任何责任或义务。使用或购买本产品不表示获得 NetApp 的任何专利权、商标权或任何其他知识产权许可。

本手册中描述的产品可能受一项或多项美国专利、外国专利或正在申请的专利的保护。

有限权利说明:政府使用、复制或公开本文档受 DFARS 252.227-7013 (2014 年 2 月)和 FAR 52.227-19 (2007 年 12 月)中"技术数据权利 — 非商用"条款第 (b)(3) 条规定的限制条件的约束。

本文档中所含数据与商业产品和/或商业服务(定义见 FAR 2.101)相关,属于 NetApp, Inc. 的专有信息。根据 本协议提供的所有 NetApp 技术数据和计算机软件具有商业性质,并完全由私人出资开发。 美国政府对这些数 据的使用权具有非排他性、全球性、受限且不可撤销的许可,该许可既不可转让,也不可再许可,但仅限在与交 付数据所依据的美国政府合同有关且受合同支持的情况下使用。除本文档规定的情形外,未经 NetApp, Inc. 事先 书面批准,不得使用、披露、复制、修改、操作或显示这些数据。美国政府对国防部的授权仅限于 DFARS 的第 252.227-7015(b)(2014 年 2 月)条款中明确的权利。

商标信息

NetApp、NetApp 标识和 <http://www.netapp.com/TM> 上所列的商标是 NetApp, Inc. 的商标。其他公司和产品名 称可能是其各自所有者的商标。